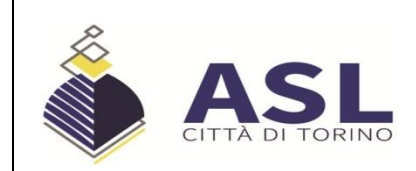

## **Data scadenza bando:** 20/12/2023

## *AVVISO DI RICERCA PER MOBILITA' CON ISCRIZIONE ON-LINE*

È indetto avviso di ricerca per mobilità a:

# **n. 1 posto nel profilo di Coadiutore Amministrativo Senior – Area degli Operatori** da assegnare alla S.C. Politiche del Personale, Relazioni Sindacali e Gestione Strategica Risorse Umane – Ufficio Concorsi;

Possono partecipare i dipendenti delle Aziende Sanitarie della Regione Piemonte, con contratto di lavoro subordinato a tempo indeterminato, che siano inquadrati nel profilo professionale oggetto della selezione e che abbiano superato il periodo di prova.

Costituirà titolo preferenziale aver prestato servizio nel biennio precedente alla data di scadenza dell'avviso presso il settore di assegnazione del presente bando.

#### **PRESENTAZIONE DELLE DOMANDE**

Le domande di ammissione dovranno essere esclusivamente prodotte mediante procedura telematica, pena esclusione, con le modalità di seguito descritte, entro il termine perentorio di 15 giorni, successivi alla data di pubblicazione del presente bando sul sito internet dell'Azienda Sanitaria Locale "Città di Torino" – Indirizzo: [www.aslcittaditorino.it](http://www.aslcittaditorino.it/) alla voce "Concorsi Pubblici - Mobilità".

La procedura è attiva 24 ore su 24 raggiungibile da qualsiasi personal computer collegato alla rete internet e dotato di un browser di navigazione tra quelli di maggiore diffusione (Chrome, Explorer, Firefox, Safari) e di recente versione: le domande potranno essere inoltrate sino alle ore 23:59:59 del giorno di scadenza. Dopo tale termine il candidato non potrà più apportare modifiche e/o integrazioni né inviare la domanda.

## **LA DOMANDA ON LINE POTRÀ ESSERE PRESENTATA CON UNA DELLE SEGUENTI MODALITÀ:**

## **REGISTRAZIONE CON IDENTITA' DIGITALE**

Per procedere alla compilazione della domanda, il candidato deve accedere alla piattaforma telematica esclusivamente tramite SPID (Sistema Pubblico di identità digitale) o CIE (Carta di identità elettronica) e registrarsi. A tal fine occorre:

- $\checkmark$  collegarsi al sito internet:<https://aslcittaditorino.iscrizioneconcorsi.it/>
- $\checkmark$  entrare con le proprie credenziali SPID o CIE;
- $\checkmark$  inserire i dati richiesti nella pagina di registrazione (se non già registrati) e seguire istruzioni,

#### **oppure**

## **REGISTRAZIONE TRAMITE SITO AZIENDALE**

- $\checkmark$  Collegarsi al sito internet:<https://aslcittaditorino.iscrizioneconcorsi.it/>
- Cliccare su **"pagina di registrazione"** ed inserire i dati richiesti e **"Conferma"**. Inserire esclusivamente un indirizzo di posta elettronica NON certificata. L'inserimento deve essere necessariamente corretto in quanto a seguito di questa operazione il programma invierà una e-mail al candidato con le credenziali provvisorie: USERNAME e PASSWORD, fondamentali per l'accesso al sistema di iscrizione al concorso on-line.

Si invitano i candidati a registrarsi in tempo utile poiché l'invio delle credenziali di accesso non è immediato.

 Ricevuta la mail contenente le **credenziali provvisorie**, il candidato dovrà collegarsi al link indicato nella mail stessa per modificare la password provvisoria con una **password definitiva** che dovrà essere utilizzata per la registrazione della domanda e per tutti gli accessi successivi.

## **ISCRIZIONE ON-LINE ALLA MOBILITA'**

- $\checkmark$  Accedere attraverso una delle suddette modalità (SPID/CIE/USERNAME e PASSWORD).
- Cliccare sull'icona "**Iscriviti**" dell'avviso al quale si intende partecipare.
- **Si accede così alla pagina di inserimento della domanda in cui il candidato dovrà dichiarare il possesso dei requisiti generali e specifici di ammissione.**
- Si inizia la compilazione dalla scheda "**Anagrafica**", che dovrà essere compilata in tutte le sue parti. Per iniziare la compilazione cliccare sul tasto "**Compila**" ed al termine dell'inserimento di tutti i dati confermare cliccando su "**Salva**".
- Il candidato dovrà **proseguire nella compilazione di tutte le pagine** visibili sul pannello di sinistra (requisiti generici, requisiti specifici, ecc.). Le pagine già compilate presenteranno un segno di spunta di colore verde  $(\check{\phantom{a}})$  mentre quelle non ancora compilate sono precedute dal simbolo del punto interrogativo.

La compilazione delle pagine può avvenire in più momenti, anche interrompendo la sessione e riprendendola in momenti successivi; inoltre è possibile aggiungere/correggere/cancellare i dati fino a quando non si conclude la compilazione.

 Quando la compilazione è terminata, nella scheda "**Conferma ed invio**" il candidato dovrà **stampare la domanda**, che **dovrà essere allegata** secondo le istruzioni indicate ed infine cliccare su "**Invia l'iscrizione**".

Al termine della procedura on-line il candidato riceverà una *e-mail* **di conferma**.

## **ASSISTENZA TECNICA**

Le richieste di assistenza tecnica possono essere avanzate tramite l'apposita funzione disponibile alla voce di menù **"Assistenza"** sempre presente in testata della pagina web. **Le richieste di assistenza tecnica** verranno soddisfatte compatibilmente con le esigenze operative dell'Ufficio Concorsi e **non saranno comunque evase nei 3 giorni precedenti la scadenza del bando.**

## **COLLOQUIO**

La valutazione delle istanze sarà volta a ricercare la professionalità più idonea, valutati i requisiti e le competenze professionali di ogni candidato.

È prevista l'effettuazione di un colloquio, eventualmente a distanza, finalizzato ad approfondire i contenuti professionali posseduti con riferimento all'esperienza di lavoro maturata, al patrimonio di conoscenze acquisite e applicate, alla capacità di soluzione di problemi operativi.

La convocazione dei candidati ammessi per sostenere il colloquio sarà effettuato unicamente con avviso pubblicato sul sito dell'Azienda Sanitaria Locale "Città di Torino" – Indirizzo[: www.aslcittaditorino.it](http://www.aslcittaditorino.it/) alla voce "Concorsi Pubblici - Mobilità".

I candidati che hanno presentato domanda all'avviso di mobilità dovranno presentarsi al colloquio muniti di un documento d'identità in corso di validità. La mancata presentazione al colloquio, qualunque sia la causa, equivale a rinuncia.

Il parere favorevole o non favorevole, espresso in base alla valutazione del curriculum e del colloquio di ciascun partecipante all'avviso, è insindacabile, in quanto le decisioni sono correlate unicamente alle esigenze dell'Azienda, ferma restando la diretta responsabilità dei soggetti che esprimono il parere.

L'A.S.L. Città di Torino si riserva la facoltà insindacabile, senza che gli aspiranti possano vantare diritti di sorta, di modificare, prorogare, sospendere o revocare il presente bando o parte di esso, qualora ne rilevasse la necessità e/o l'opportunità per ragioni di pubblico interesse ovvero in ragione di esigenze al momento dell'emissione non valutabili né prevedibili.

Per ogni eventuale informazione gli interessati potranno rivolgersi all'Ufficio Concorsi nei giorni feriali dalle ore 9:00 alle ore 12:00 - tel. 011/566.2140- 2059 -2297.

## **IL DIRETTORE GENERALE**

**Dr. Carlo PICCO**

DP